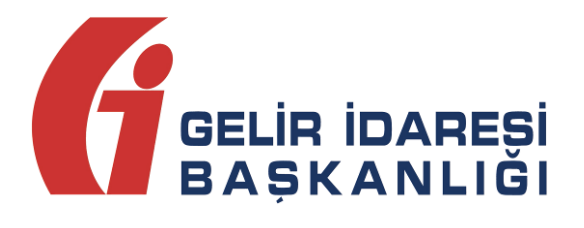

# **e-FATURA UYGULAMASI**

(Test Planı)

Aralık 2017 **ANKARA**

**GELİR İDARESİ BAŞKANLIĞI**

**Uygulama ve Veri Yönetimi Daire Başkanlığı**

**e-Fatura Uygulaması (Test Planı) Aralık 2017**

**Versiyon : 1.2 1/22**

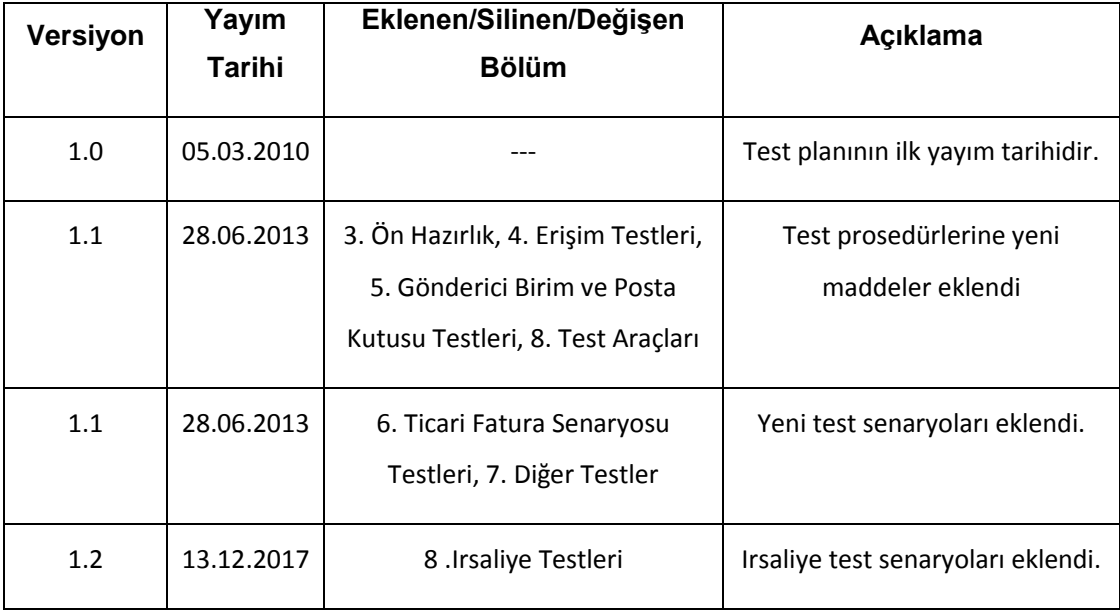

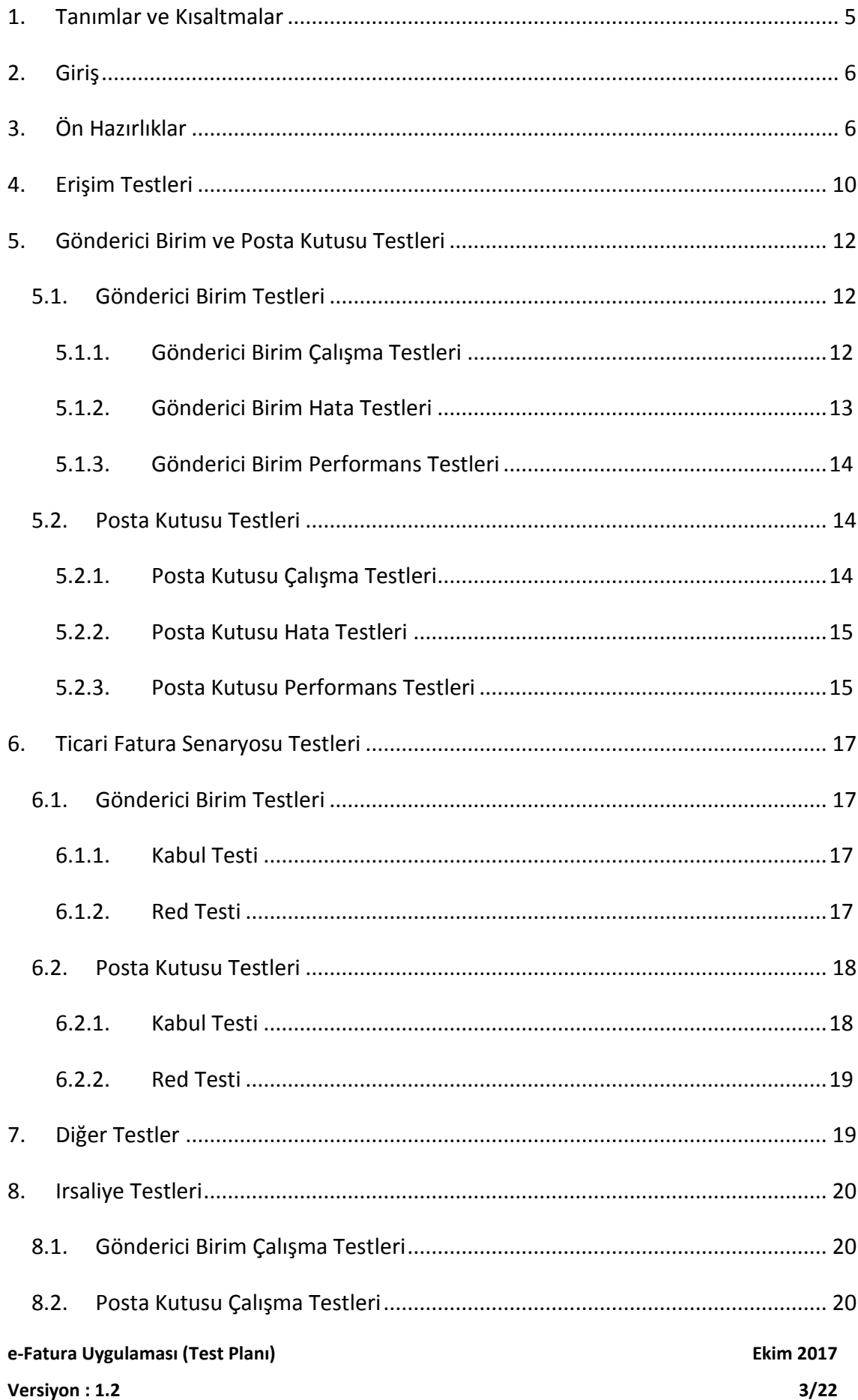

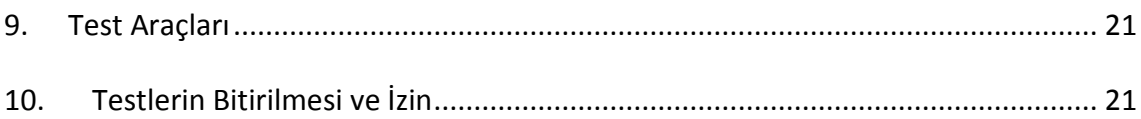

# <span id="page-4-0"></span>**1. Tanımlar ve Kısaltmalar**

Bu kılavuzda geçen;

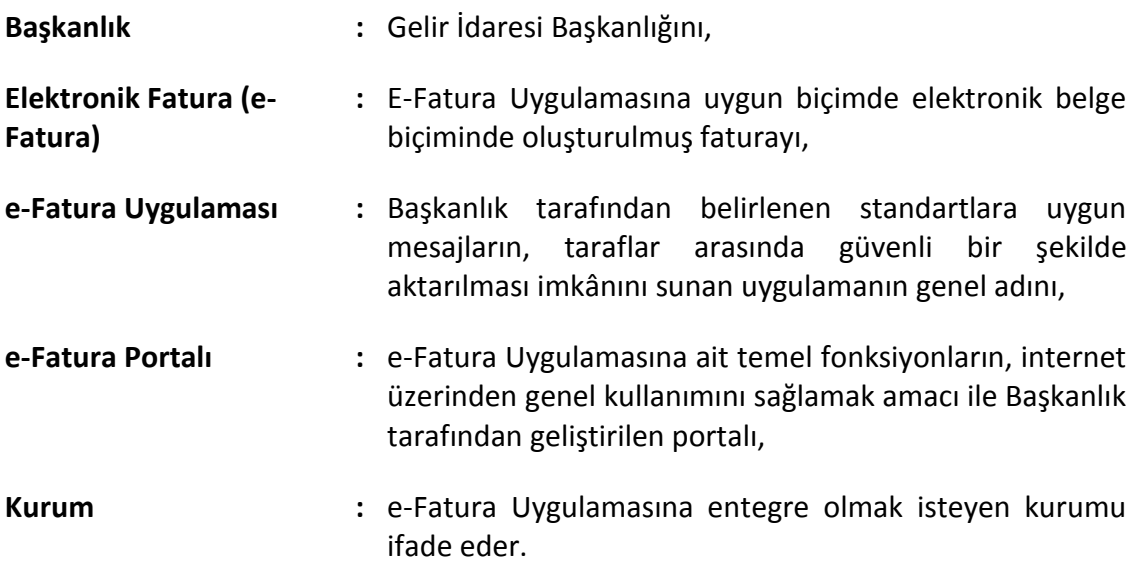

# <span id="page-5-0"></span>**2. Giriş**

Bu doküman 397 Sıra No.lu Vergi Usul Kanunu Genel Tebliği kapsamında e-Fatura Uygulamasına entegrasyon başvurusu kabul edilen mükelleflerin yerine getirmeleri gereken test çalışmalarını açıklamak amacıyla hazırlanmıştır.

Dokümanda açıklanan adımlar, Başkanlık tarafından sırası ile izlenip değerlendirmeye tabi tutulacağından, entegre olacak kullanıcıların test çalışmalarını bu dokümandaki sıralamaya uygun biçimde yerine getirmeleri ve bir adımı bitirmeden diğer bir adıma başlamamaları gerekmektedir.

Buna göre, **ön hazırlıklarını tamamlayan** Kurumlar entegrasyon için aşağıdaki sıralamayı takip edeceklerdir.

- e-Fatura Uygulamasına erişim sağlayacaklar,
- Gönderici Birim entegrasyonlarını test edecekler,
- Posta Kutusu entegrasyonlarını test edeceklerdir.

Bu testleri başarı ile tamamladığı Başkanlık tarafından tespit edilen kullanıcılara e-Fatura Uygulamasını entegrasyon yolu ile kullanma izni verilecektir.

Bu dokümanda öngörülen testler, kullanıcının bilgi işlem sisteminin e-Fatura Uygulamasının Entegrasyon Kılavuzlarında açıklanan teknik gereklerine uygun biçimde oluşturulup oluşturulmadığı ile sistemin sağlıklı biçimde çalıştırılıp çalıştırılmadığının tespit edilmesi amacıyla yapılmaktadır. Bahsedilen testler sonucunda verilecek entegrasyon izni, kullanıcının bilgi işlem sisteminin 397 No.lu Vergi Usul Kanunu Genel Tebliği kapsamında getirilen tüm yükümlülükleri karşıladığı anlamına gelmemektedir.

# <span id="page-5-1"></span>**3. Ön Hazırlıklar**

Entegrasyon çalışmalarına başlayabileceği Başkanlık tarafından kendisine bildirilen kullanıcılar, kendi bilgi işlem sistemleri aracılığı ile e-fatura gönderip alabilmeleri için öncelikle sistemlerinde gerekli altyapıyı oluşturacaklardır. Bu nedenle kullanıcıların, <http://www.efatura.gov.tr/web/guest/2> adresinde yer alan teknik kılavuzlarda açıklanan

servislere ve altyapıya yönelik hazırlıklarını tamamladıktan sonra entegrasyon çalışmalarına başlamaları gerekmektedir.

Kurumlar erişim testlerine başlamadan önce aşağıda yer alan ve belge formatına ilişkin olan hazırlıkları yapmış olmalıdır:

- **a.** UBL-TR formatına uygun örnek e-fatura belgesi oluşturulmalı, şema(XSD) ve schematron kontrolünden geçirilmelidir.
- **b.** UBL-TR uyumlu sistem yanıtı oluşturulmalı, şema(XSD) ve schematron kontrolünden geçirilmelidir.
- **c.** UBL-TR uyumlu uygulama yanıtı oluşturulmalı, şema(XSD) ve schematron kontrolünden geçirilmelidir.
- **d.** UBL-TR formatına uygun olarak oluşturulan e-faturalar mali mühür sertifikası ile onaylanmalı ve geçerlilik kontrolü yapılmalıdır.
- **e.** UBL-TR formatına uygun olarak oluşturulan uygulama yanıtları mali mühür sertifikası ile onaylanmalı ve geçerlilik kontrolü yapılmalıdır.
- **f.** (d) bendinde oluşturulan e-faturalar, [www.efatura.gov.tr](http://www.efatura.gov.tr/) adresinde bulunan e-Fatura Görüntüleyici ile doğrulanabilmeli ve görüntülenebilmelidir.
- **g.** (e) bendinde oluşturulan uygulama yanıtları, [www.efatura.gov.tr](http://www.efatura.gov.tr/) adresinde bulunan e-Fatura Görüntüleyici ile doğrulanabilmeli ve görüntülenebilmelidir.
- **h.** UBL-TR formatına uygun ve mali mühür sertifikası ile onaylanan e-faturalar, SBDH(Standard Business Document Header) standardındaki zarfa konmalı ve zarf şema(XSD) ve schematron kontrolünden geçirilmelidir.
- **i.** Zarfa konmuş e-faturalar, zarftan çıkarılmalı ve tekrar e-Fatura Görüntüleyici ile doğrulanabilmeli ve görüntülenebilmelidir.
- **j.** UBL-TR formatına uygun ve mali mühür sertifikası ile onaylanan uygulama yanıtı, SBDH(Standard Business Document Header) standardındaki zarfa konmalı ve zarf şema(XSD) ve schematron kontrolünden geçirilmelidir.
- **k.** Zarfa konmuş uygulama yanıtı, zarftan çıkarılmalı ve tekrar e-Fatura Görüntüleyici ile doğrulanabilmeli ve görüntülenebilmelidir.

**l.** UBL-TR uyumlu sistem yanıtı SBDH(Standard Business Document Header) standardındaki zarfa konmalı ve zarf, şema(XSD) ve schematron kontrolünden geçirilmelidir.

Kurumların bilgi işlem sisteminde oluşturacakları uygulamalardan istenen özellikler ise aşağıda sıralanmıştır.

#### **1. Gönderici Birim uygulamasından istenen özellikler;**

- **a.** Şema ve schematron kontrolünden geçmiş onaylı e-faturaları içeren zarf, web servisin **sendDocument** metodu ile Merkez Birime başarılı bir şekilde gönderilebilmelidir.
- **b.** Onaylı e-fatura belgelerini içeren zarfın Merkeze gönderimi sırasında, Merkez Birimden herhangi bir hata mesajı dönülmesi durumunda, Kurum uygulaması söz konusu hatayı yakalayabilmeli ve hataya ait hata kodunu ve açıklamasını görebilmelidir.
- **c.** Kurum, Merkez Birimden gelen ve göndermiş olduğu zarfa ilişkin durum bilgisini içeren **sistem yanıtlarını** başarılı bir şekilde alabilmelidir.
- **d.** Kurum, Merkez Birimden gelen ve başarılı bir şekilde aldığı sistem yanıtlarında, göndermiş olduğu zarfın durumunu ve zarfa ilişkin açıklamayı görebilmelidir.
- **e.** Kurum bünyesindeki uygulama, (c) bendinde belirtilen alma işlemi sırasında oluşacak herhangi bir hataya ilişkin hata kodunu ve açıklamasını Merkez Birimin yakalayabileceği bir şekilde gönderebilmelidir.
- **f.** Kurum uygulama yanıtı içeren POSTBOXENVELOPE türündeki zarfı, kendi bünyesinde geliştirdiği web servisin **sendDocument** metodu ile alabilmelidir (**sendDocument** metodunu Merkez Birim tetikleyecektir).
- **g.** POSTBOXENVELOPE türündeki zarfın alınması sırasında herhangi bir hata oluşmuşsa, bu hataya ilişkin hata kodunu ve açıklamasını Merkez Birimin yakalayabileceği bir şekilde gönderebilmelidir.
- **h.** Kurum, (f) bendindeki zarfı işleyebilmelidir. Zarfı şema ve schematron kontrolünden geçirmeli, zarfa ait uygulama yanıtını da şema, schematron ve mühür kontrolünden geçirebilmelidir.
- **i.** Kurum, (h) bendinde belirtilen işleme sırasında bir hata ile karşılaşırsa bu hataya ilişkin durum kodu ve açıklamasını sistem yanıtı belgesi ile Merkez Birime gönderebilmelidir.
- **j.** (i) bendinde belirtilen gönderim sırasında Merkez Birimden bir hata dönülmesi durumunda, Kurum uygulaması hatayı yakalayabilmeli ve hataya ilişkin hata kodu ve açıklamasını görebilmelidir.
- **k.** Kurum bünyesindeki uygulama, gönderilen zarfın durumunu **getApplicationResponse** metodu ile sorgulayabilmeli ve sorgu sonucunda zarfa ilişkin durum kodunu ve açıklamasını görebilmelidir.

#### **2. Posta Kutusu uygulamasından istenen özellikler;**

- **a.** Kurum, e-faturaları içeren SENDERENVELOPE türündeki zarfı, kendi bünyesinde geliştirdiği web servisin **sendDocument** metodu ile Merkez Birimin tetiklediği anda başarılı bir şekilde alabilmelidir.
- **b.** SENDERENVELOPE türündeki zarfın alınması sırasında herhangi bir hata oluşmuşsa, bu hataya ilişkin hata kodunu ve açıklamasını Merkez Birimin yakalayabileceği bir şekilde gönderebilmelidir.
- **c.** Kurum, (a) bendindeki zarfı işleyebilmelidir. Zarfı şema ve schematron kontrolünden geçirmeli, zarfa ait e-faturaları da şema, schematron ve mühür kontrolünden geçirebilmelidir.
- **d.** Kurum, (c) bendinde belirtilen işleme sırasında bir hata ile karşılaşırsa bu hataya ilişkin durum kodunu ve açıklamasını sistem yanıtı belgesi ile Merkez Birime gönderebilmelidir.
- **e.** (d) bendinde belirtilen gönderim sırasında Merkez Birimden bir hata dönülmesi durumunda, Kurum uygulaması hatayı yakalayabilmeli ve hataya ilişkin hata kodunu ve açıklamasını görebilmelidir.
- **f.** UBL-TR formatına uygun sistem yanıtını oluşturulabilmeli, şema(XSD) ve schematron kontrolünden geçirilebilmelidir.
- **g.** UBL-TR formatına uygun sistem yanıtı SBDH(Standard Business Document Header) standardındaki zarfa konulabilmeli ve elde edilen zarf şema(XSD) ve schematron kontrolünden geçirilebilmelidir.
- **h.** Şema ve schematron kontrolünden geçmiş onaylı uygulama yanıtını içeren zarf, web servisin **sendDocument** metodu ile Merkez Birime başarılı bir şekilde gönderilebilmelidir.
- **i.** Onaylı uygulama yanıtı belgelerini içeren zarfın Merkeze gönderimi sırasında, Merkez Birimden herhangi bir hata mesajı dönmesi durumunda, Kurum uygulaması söz konusu hatayı yakalayabilmeli ve hataya ait hata kodu ve açıklamasını görebilmelidir.
- **j.** Kurum, Merkez Birimden gelen ve göndermiş olduğu uygulama yanıtı içeren zarfa ilişkin durum bilgisini içeren **sistem yanıtlarını** başarılı bir şekilde alabilmelidir.
- **k.** Kurum, Merkez Birimden gelen ve başarılı bir şekilde aldığı sistem yanıtlarında, göndermiş olduğu zarfın durumunu ve zarfa ilişkin açıklamayı görebilmelidir.
- **l.** Kurum bünyesindeki uygulama, (j) bendinde belirtilen alma işlemi sırasında oluşacak herhangi bir hataya ilişkin hata kodunu ve açıklamasını Merkez Birimin yakalayabileceği bir şekilde gönderebilmelidir.
- **m.** Kurum uygulaması, göndermiş olduğu zarfın durumunu **getApplicationResponse** metodu ile sorgulayabilmeli ve sorgu sonucu zarfa ilişkin durum kodunu ve açıklamasını görebilmelidir.

# <span id="page-9-0"></span>**4. Erişim Testleri**

Erişimlerin HTTPS üzerinden yapılması esas olup, kullanılacak SSL sertifikasının güvenilir bir kök sertifika tarafından imzalanması gerekmektedir.

Entegrasyon çalışmalarına başlayabileceği kendisine bildirilen kurum, e-Fatura Test Tanım Formu ile Başkanlığa ilettiği IP adresleri üzerinden e-Fatura Uygulamasına erişim sağlayacaktır. Aynı şekilde e-Fatura Uygulaması da kurum sistemine e-Fatura Test Tanım Formunda belirtilen web servis adresleri aracılığı ile erişim sağlayacaktır.

Gerek Gönderici Birim gerekse Posta Kutusu rolü ile sisteme entegre olmak isteyen kullanıcılar öncelikle aşağıdaki adımları gerçekleştirecektir.

- **a.** Entegre olacak kuruma ait istemci uygulamasının bulunduğu adresten Başkanlık bünyesinde bulunan Merkez Birimi sunucu uygulamasının bulunduğu adrese erişim testi yapılmalıdır.
- **b.** Başkanlığa ait istemci uygulamasının bulunduğu adresten, entegre olacak kurumun sunucu uygulamasının bulunduğu adrese ve web servis uç noktasına erişim testi yapılarak sonucu kuruma bildirilecektir.

Erişim ile ilgili adresler aşağıda yer almaktadır.

Merkez Birim web servis uç noktası:

<https://merkeztest.efatura.gov.tr/EFaturaMerkez/services/EFatura>

Merkez Birim web servis WSDL belgesi:

<https://merkeztest.efatura.gov.tr/EFaturaMerkez/services/EFatura?wsdl>

e-Fatura Portalı (Test Yayını):

#### <https://test.efatura.gov.tr/efatura/>

Erişim haklarını almış, sunucu ve istemci programlarını çalışmaya uygun hale getiren kullanıcılar, sistemlerini e-Fatura Portalı aracılığı ile test edebilir. Bu amaçla e-Fatura Uygulamasına entegre olmak isteyen kurumlar için iki adet kullanıcı açılmıştır. Birisi Başkanlık bünyesinde bulunan portal kullanıcısı diğeri ise kurum bilgi işlem sistemi ile entegre çalışan entegrasyon kullanıcısıdır. **Entegrasyon testleri kontrol edilirken bu iki kullanıcı arasındaki faturalaşma dikkate alınacaktır.** Entegrasyon çalışmalarına başlayabileceği kendisine bildirilen kuruma bu iki kullanıcıya ait bilgiler iletilir.

Bu aşamadan sonra Gönderici Birim ve Posta Kutusu testlerine başlanacaktır.

Testlerin her bir rol için nasıl yapılacağı aşağıda yer almaktadır.

**e-Fatura Uygulaması (Test Planı) Ekim 2017 Versiyon : 1.2 11/22**

# <span id="page-11-0"></span>**5. Gönderici Birim ve Posta Kutusu Testleri**

e-Fatura Uygulamasında Gönderici Birim, Merkez ve Posta Kutusu olmak üzere 3 temel rol bulunmaktadır. Bu rollerden Gönderici Birim e-fatura göndermeyi, Posta Kutusu e-fatura almayı, Merkez ise Posta Kutusu ile Gönderici Birim arasındaki iletişimi sağlamaktadır.

Entegrasyon testleri, kurum bilgi işlem sisteminde oluşturulan posta kutusu ve gönderici birimin sağlıklı biçimde oluşturulup oluşturulmadığı ile bunların sorunsuz biçimde çalışıp çalışmadığının ortaya konulması için yapılmaktadır.

Bu amaçla erişim gereklerini yerine getirmiş olan Kurumlar, Başkanlık bünyesinde bulunan Gönderici Birim ve Posta Kutusuna ilişkin fonksiyonları barındıran e-Fatura Test Portalını, kendi bünyesinde oluşturduğu Posta Kutusu ve Gönderici Birimi test etmede kullanacaktır. Diğer bir ifade ile kurumlar, e-Fatura Uygulamasına Posta Kutusu entegrasyonlarını gerçekleştirirken, e-fatura oluşturmak için e-Fatura Portalındaki Gönderici Birimi kullanacaklardır. Aynı şekilde kurumlar, e-Fatura Uygulamasına Gönderici Birim entegrasyonunu gerçekleştirirken, e-fatura almak için e-Fatura Portalındaki Posta Kutusunu kullanacaklardır.

Testlere başlamadan önce;

- Merkez Birim test kullanıcı(Entegrasyon kullanıcısı) ayarlarıyla
- e-Fatura Portalı test kullanıcı ayarlarının

yapıldığından emin olunması çalışmaları hızlandıracaktır.

e-Fatura Portalına mali mühür kartı ile giriş yapılabiliyorsa mali mühür ayarlarının uygun biçimde yapılmış olduğu anlaşılabilir.

## <span id="page-11-1"></span>*5.1. Gönderici Birim Testleri*

#### <span id="page-11-2"></span>**5.1.1. Gönderici Birim Çalışma Testleri**

**a.** Kullanıcı uygulaması, şema ve schematron kontrolünden geçmiş onaylı efaturaları içeren zarfı web servisin sendDocument metodu ile Merkez Birime başarılı bir şekilde göndermelidir.

**b.** Kurum, Merkez Birimden gelen ve gönderilen zarfa ilişkin durum bilgisini içeren sistem yanıtını başarılı bir şekilde alabilmelidir.

**c.** Kurum, Merkez Birimden gelen ve başarılı bir şekilde alınan sistem yanıtında, gönderilen zarfın durumunu 'ZARF BAŞARI İLE İŞLENDİ' şeklinde görebilmelidir.

**d.** Kurum, e-Fatura Portalındaki Posta Kutusu hesabına göndermiş olduğu zarfı ve içerisindeki faturaları görebilmelidir.

**e.** Kurum, Posta Kutusu Biriminden gelen ve göndermiş olduğu zarfa ilişkin durum bilgisini içeren sistem yanıtını başarılı bir şekilde alabilmelidir.

**f.** Kurum, Posta Kutusu Birimden gelen ve başarılı bir şekilde alınan sistem yanıtında, göndermiş olduğu zarfın durumunu 'ZARF BAŞARI İLE İŞLENDİ' şeklinde görebilmelidir.

**g.** Kurum, yukarıdaki bütün adımların başarılı bir şekilde gerçekleştiğini ve göndermiş olduğu zarfın durumunu, web servisin getApplicationResponse metodu ile sorgulamalı ve durum kodu olarak 'BASARIYLA TAMAMLANDI' yanıtını alabilmelidir.

#### <span id="page-12-0"></span>**5.1.2. Gönderici Birim Hata Testleri**

- **a.** Kurum, Merkez web servis uygulamasını çağırırken bir hata alması durumunda bu hataya ilişkin hata kodunu ve mesajını görebilmelidir.
	- **1.** Kurum, yukarıdaki durumu gerçekleştirebilmek için hatalı bir şekilde Merkez web servisini çağırmalıdır. Bu durum hatalı bir zarf adı ve ya hatalı bir özet değeri ile test edilebilir.
- **b.** Kurum web servis uygulaması çağırılırken bir hata oluşması durumunda bu hataya ilişkin hata kodu ve mesajını "e-Fatura Uygulaması Ek-3 Yazılım Standartları ve Nesne Yapısı" dokümanında belirtilen hata formatında göndermelidir.
	- **1.** Yukarıdaki durumu test etmek için Merkez Birim tarafından hatalı bir gönderimde bulunulacaktır. Gönderim sonucunda Kurum uygulamasından gelen hata kodu ve mesajı görülebilmelidir.

#### <span id="page-13-0"></span>**5.1.3. Gönderici Birim Performans Testleri**

**a.** 5.1.1'deki adımlar, içerisinde 10 adet e-fatura içeren bir zarf ile gerçekleştirilmelidir.

**b.** 5.1.1'deki adımlar, içerisinde 1 adet e-fatura içeren ardı ardına 10 zarf ile gerçekleştirilmelidir. Gönderme işlemi bütün zarflar için 1 dakika içerisinde bitmelidir.

**c.** 5.1.1'deki adımlar, içerisinde 100 adet e-fatura içeren bir zarf ile gerçekleştirilmelidir.

**d.** 5.1.1'deki adımlar, içerisinde 100 adet e-fatura içeren ardı ardına 10 zarf ile gerçekleştirilmelidir. Gönderme işlemi bütün zarflar için 5 dakika içerisinde bitmelidir.

Gönderici birim testleri yukarıdaki sıralamaya uygun biçimde tamamlanmalıdır. Bu testler bitirilmeden posta kutusu testlerine geçilemez. Gönderici Birim testleri aynı gün içerisinde yapılmalıdır. Testlerin takibi açısından zarflar aynı tarihte gönderilmelidir. Bu tarih 9. Adımda testlerin incelenmesi üzerine Başkanlığa iletilmesi sırasında bildirilmelidir.

## <span id="page-13-1"></span>*5.2. Posta Kutusu Testleri*

#### <span id="page-13-2"></span>**5.2.1. Posta Kutusu Çalışma Testleri**

**a.** Kurum, e-Fatura Portalındaki Gönderici Birim hesabına girmeli ve fatura oluşturmalıdır. Oluşturmuş olduğu faturayı geliştirmiş olduğu Posta Kutusu hesabına(Entegrasyon kullanıcısına) göndermelidir.

**b.** Kurum, Merkez Birimden gelen ve içerisinde (a) bendinde oluşturduğu faturaları içeren zarfı başarılı bir şekilde alabilmelidir.

**c.** Kurum (b) maddesinde almış olduğu zarfı işleyebilmelidir. Zarfı şema ve schematron kontrolünden geçirmeli, zarfa ait e-faturaları da şema, schematron ve mühür kontrolünden geçirebilmelidir.

**d.** Kurum (c) maddesinde işlemiş olduğu zarfa ilişkin durum bilgisini sistem yanıtı ile Merkez Birime gönderebilmelidir.

**e.** Kurum, e-Fatura Portalındaki Gönderici Birim hesabında göndermiş olduğu zarfın durumunu 'Posta Kutusundan Sistem Yanıtı' geldi şeklinde görebilmelidir.

**f.** Kurum, göndermiş olduğu zarfın durumunu **getApplicationResponse** metodu ile sorgulayabilmeli ve sorgu sonucu zarfa ilişkin durum kodunu ve açıklamasını görebilmelidir.

#### <span id="page-14-0"></span>**5.2.2. Posta Kutusu Hata Testleri**

- **a.** Kurum, Merkez web servis uygulamasını çağırırken bir hata alması durumunda bu hataya ilişkin hata kodu ve mesajını görebilmelidir.
	- **1.** Kurum, yukarıdaki durumu gerçekleştirebilmek için hatalı bir şekilde Merkez web servisini çağırmalıdır. Bu durum hatalı bir zarf adı ve ya hatalı bir özet değeri ile test edilebilir.
- **b.** Kurum web servis uygulaması çağırılırken bir hata oluşması durumunda bu hataya ilişkin hata kodu ve mesajını "e-Fatura Uygulaması Ek-3 Yazılım Standartları ve Nesne Yapısı" dokümanında belirtilen hata formatında göndermelidir.
	- **1.** Yukarıdaki durumu test etmek için Merkez Birim tarafından hatalı bir gönderimde bulunulacaktır. Gönderim sonucunda Kurum uygulamasından gelen hata kodu ve mesajı görülebilmelidir.

#### <span id="page-14-1"></span>**5.2.3. Posta Kutusu Performans Testleri**

**a.** 5.2.1'deki adımlar, içerisinde 10 adet e-fatura içeren bir zarf ile gerçekleştirilmelidir.

**b.** 5.2.1'deki adımlar, içerisinde 1 adet e-fatura içeren ardı ardına 10 zarf ile gerçekleştirilmelidir. Gönderme işlemi bütün zarflar için 1 dakika içerisinde bitmelidir.

**c.** 5.2.1'deki adımlar, içerisinde 100 adet e-fatura içeren bir zarf ile gerçekleştirilmelidir.

**d.** 5.2.1'deki adımlar, içerisinde 100 adet e-fatura içeren ardı ardına 10 zarf ile gerçekleştirilmelidir. Gönderme işlemi bütün zarflar için 5 dakika içerisinde bitmelidir.

Posta Kutusu Birimi testleri aynı gün içerisinde yapılmalıdır. Testlerin takibi açısından zarflar aynı tarihte gönderilmelidir. Bu tarih 9. Adımda testlerin incelenmesi üzerine Başkanlığa iletilmesi sırasında bildirilmelidir.

# <span id="page-16-0"></span>**6. Ticari Fatura Senaryosu Testleri**

# <span id="page-16-1"></span>*6.1. Gönderici Birim Testleri*

Ticari fatura senaryosu gönderici birim testlerinde entegre olacak kurumun ticari fatura oluşturması ve göndermesi ile posta kutusundan gelecek uygulama yanıtını alabilmesi, doğrulayabilmesi ve ilgili uygulama yanıtı için sistem yanıtı gönderebilmesi test edilecektir.

Aşağıdaki iki test adımını gerçekleştirmek için öncelikle 5.1.1. adımındaki maddeler bir adet ticari fatura için uygulanmalıdır.

#### <span id="page-16-2"></span>**6.1.1. Kabul Testi**

- **a.** Kurum, e-Fatura Portalındaki Posta Kutusu hesabına göndermiş olduğu zarfı ve içerisindeki ticari faturayı görebilmelidir.
- **b.** Kurum, e-Fatura Portalına göndermiş olduğu ticari faturayı portal üzerinden **kabul** etmelidir.
- **c.** Kurum, e-Fatura Portalı Posta Kutusu Biriminden gelen ve göndermiş olduğu ticari faturaya ilişkin **kabul** bilgisini içeren uygulama yanıtını başarılı bir şekilde alabilmelidir.
- **d.** Kurum (c) maddesinde almış olduğu zarfı şema(XSD), schematron ve mühür kontrollerinden geçirebilmeli ve işleyebilmelidir.
- **e.** Kurum (d) maddesinde işlemiş olduğu zarfa ilişkin durum bilgisini sistem yanıtı ile Merkez Birime gönderebilmelidir.

#### <span id="page-16-3"></span>**6.1.2. Red Testi**

- **a.** Kurum, e-Fatura Portalındaki Posta Kutusu hesabına göndermiş olduğu zarfı ve içerisindeki ticari faturayı görebilmelidir.
- **b.** Kurum, e-Fatura Portalına göndermiş olduğu ticari faturayı portal üzerinden **red** etmelidir.
- **c.** Kurum, e-Fatura Portalı Posta Kutusu Biriminden gelen ve göndermiş olduğu ticari faturaya ilişkin **red** bilgisini içeren uygulama yanıtını başarılı bir şekilde alabilmelidir.
- **d.** Kurum (c) maddesinde almış olduğu zarfı şema(XSD), schematron ve mühür kontrollerinden geçirebilmeli ve işleyebilmelidir.
- **e.** Kurum (d) maddesinde işlemiş olduğu zarfa ilişkin durum bilgisini sistem yanıtı ile Merkez Birime gönderebilmelidir.

# <span id="page-17-0"></span>*6.2. Posta Kutusu Testleri*

Ticari fatura senaryosu posta kutusu birimi testlerinde entegre olacak kurumun ticari fatura alabilmesi, doğrulayabilmesi ile ilgili ticari fatura için uygulama yanıtı oluşturabilmesi, mühürleyebilmesi, uygulama yanıtını gönderebilmesi ve gönderilen uygulama yanıtı için sistem yanıtlarını alabilmesi test edilecektir.

Aşağıdaki iki test adımını gerçekleştirmek için öncelikle 5.2.1. adımındaki maddeler bir adet ticari fatura için uygulanmalıdır.

#### <span id="page-17-1"></span>**6.2.1. Kabul Testi**

- **a.** Kurum, e-Fatura Portalındaki Gönderici Birim hesabından entegrasyon kullanıcısı posta kutusu hesabına göndermiş olduğu zarfı ve içerisindeki ticari faturayı görebilmelidir.
- **b.** Kurum, e-Fatura Portalından göndermiş olduğu ticari faturayı entegrasyon kullanıcısı üzerinden **kabul** etmelidir.
- **c.** Kurum, e-Fatura Portalından göndermiş olduğu ticari faturaya ilişkin **kabul** bilgisini içeren uygulama yanıtını başarılı bir şekilde Merkez Birime iletmelidir.
- **d.** Kurum, Merkez Birimden gelen ve göndermiş olduğu **kabul** uygulama yanıtını içeren zarfa ilişkin durum bilgisini içeren sistem yanıtını başarılı bir şekilde alabilmelidir.
- **e.** Kurum, Posta Kutusu Biriminden gelen ve göndermiş olduğu **kabul** uygulama yanıtını içeren zarfa ilişkin durum bilgisini içeren sistem yanıtını başarılı bir şekilde alabilmelidir.

#### <span id="page-18-0"></span>**6.2.2. Red Testi**

- **a.** Kurum, e-Fatura Portalındaki Gönderici Birim hesabından entegrasyon kullanıcısı posta kutusu hesabına göndermiş olduğu zarfı ve içerisindeki ticari faturayı görebilmelidir.
- **b.** Kurum, e-Fatura Portalından göndermiş olduğu ticari faturayı entegrasyon kullanıcısı üzerinden **red** etmelidir.
- **c.** Kurum, e-Fatura Portalından göndermiş olduğu ticari faturaya ilişkin **red** bilgisini içeren uygulama yanıtını başarılı bir şekilde Merkez Birime iletmelidir.
- **d.** Kurum, Merkez Birimden gelen ve göndermiş olduğu **red** uygulama yanıtını içeren zarfa ilişkin durum bilgisini içeren sistem yanıtını başarılı bir şekilde alabilmelidir.
- **e.** Kurum, Posta Kutusu Biriminden gelen ve göndermiş olduğu **red** uygulama yanıtını içeren zarfa ilişkin durum bilgisini içeren sistem yanıtını başarılı bir şekilde alabilmelidir.

# <span id="page-18-1"></span>**7. Diğer Testler**

- **a.** 5.1.1. adımındaki maddeler KDV oranı 0(sıfır) olan ve vergi muafiyet sebebi yazılmış bir adet temel fatura için uygulanmalıdır. Bu faturaya ait zarf numarası 9. Bölümde iletilecek e-postada ayrıca belirtilmelidir.
- **b.** Başkanlık, periyodik olarak gönderici birim uygulamalarına etiketi GIB olan ve herhangi bir zarfa referans olmayan sistem yanıtları göndermektedir. Gönderici birim uygulamalarının gelen bu sistem yanıtını alabilmeleri beklenmektedir. Gönderici birim uygulamalarının gelen bu sistem yanıtı için bir işlem yapmalarına gerek yoktur.
- **c.** Başkanlık, periyodik olarak posta kutusu uygulamalarına etiketi GIB olan ve geçersiz şema yapısına ait fatura içeren zarf göndermektedir. Posta kutusu uygulamalarının gelen bu zarfı alabilmeleri beklenmektedir. Posta kutusu uygulamaları gelen bu zarfa geçersiz olduğunu belirten bir durum kodu ile sistem yanıtı oluşturmaları beklenmektedir.

# <span id="page-19-0"></span>**8. Irsaliye Testleri**

Entegrasyonunda ırsaliye gönderim ve alımı yapmak isteyen entegratörlerin aşağıdaki testleri yapması gerekmektedir.

Not: Portal üzerinden test kullanıcılarıyla e-irsaliye testi yapacaklar "Kullanıcı Bilgileri" ekranından "e-irsaliye kullanmak istiyorum" seçeneğini işaretlemeleri gerekmektedir. Bu seçenek işaretlendikten en az 4 dört saat sonra sisteme girilmeli ve testlere başlanmalıdır.

# <span id="page-19-1"></span>*8.1. Gönderici Birim Çalışma Testleri*

**a.** Kullanıcı uygulaması, şema ve schematron kontrolünden geçmiş onaylı eirsaliyeleri içeren zarfı web servisin sendDocument metodu ile Merkez Birime başarılı bir şekilde göndermelidir.

**b.** Kurum, Merkez Birimden gelen ve gönderilen zarfa ilişkin durum bilgisini içeren sistem yanıtını başarılı bir şekilde alabilmelidir.

**c.** Kurum, Merkez Birimden gelen ve başarılı bir şekilde alınan sistem yanıtında, gönderilen zarfın durumunu 'ZARF BAŞARI İLE İŞLENDİ' şeklinde görebilmelidir.

**d.** Kurum, e-Fatura Portalındaki Posta Kutusu hesabına göndermiş olduğu zarfı ve içerisindeki irsaliyeleri görebilmelidir.

**e.** Kurum, Posta Kutusu Biriminden gelen ve göndermiş olduğu zarfa ilişkin durum bilgisini içeren sistem yanıtını başarılı bir şekilde alabilmelidir.

**f.** Kurum, Posta Kutusu Birimden gelen ve başarılı bir şekilde alınan sistem yanıtında, göndermiş olduğu zarfın durumunu 'ZARF BAŞARI İLE İŞLENDİ' şeklinde görebilmelidir.

## <span id="page-19-2"></span>*8.2. Posta Kutusu Çalışma Testleri*

**a.** Kurum, e-Fatura Portalındaki Gönderici Birim hesabına girmeli ve irsaliye oluşturmalıdır. Oluşturmuş olduğu irsaliyeyi geliştirmiş olduğu Posta Kutusu hesabına(Entegrasyon kullanıcısına) göndermelidir.

**b.** Kurum, Merkez Birimden gelen ve içerisinde (a) bendinde oluşturduğu irsaliyeleri içeren zarfı başarılı bir şekilde alabilmelidir.

**c.** Kurum (b) maddesinde almış olduğu zarfı işleyebilmelidir. Zarfı şema ve schematron kontrolünden geçirmeli, zarfa ait e-irsaliyeleri de şema, schematron ve mühür kontrolünden geçirebilmelidir.

**d.** Kurum (c) maddesinde işlemiş olduğu zarfa ilişkin durum bilgisini sistem yanıtı ile Merkez Birime gönderebilmelidir.

**e.** Kurum, e-Fatura Portalındaki Gönderici Birim hesabında göndermiş olduğu zarfın durumunu 'Posta Kutusundan Sistem Yanıtı' geldi şeklinde görebilmelidir.

## <span id="page-20-0"></span>**9. Test Araçları**

Entegrasyon çalışması yapan kurumlar posta kutusu performans testleri c ve d bentlerini, portaldan test amacı ile açılmış hesaplarındaki Test Araçları menüsü yardımı ile gerçekleştirebilirler. Test Araçları, Test Alanı ekranından belirli alanlar doldurularak fatura oluştur butonu ile entegre olacak posta kutusu birimine faturalar gönderilmektedir. Bu ekranda doldurulacak alanlar aşağıdaki gibidir;

Gönderen Vkn : Entegre olacak kurumun portalda açılmış olan test kullanıcısının kullanıcı kodu girilmelidir.

Gönderen Etiket : Entegre olacak kurumun portalda açılmış olan test kullanıcısının gönderici birim etiketi girilmelidir.

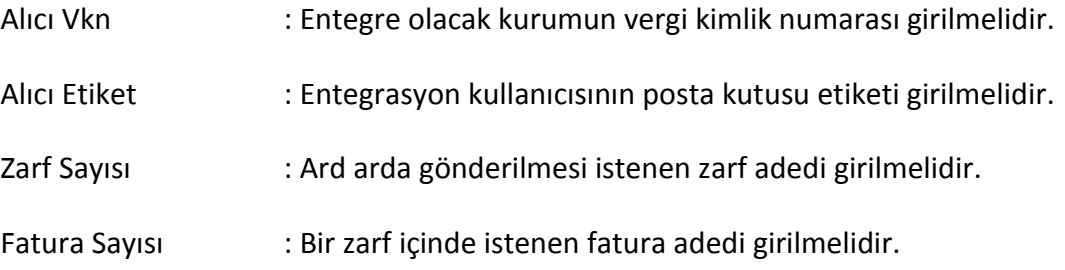

# <span id="page-20-1"></span>**10.Testlerin Bitirilmesi ve İzin**

**e-Fatura Uygulaması (Test Planı) Ekim 2017** Yukarıda belirtilen adımları tamamlayan kurumlar, testleri tamamladıklarını [efatura@gelirler.gov.tr](mailto:efatura@gelirler.gov.tr) adresine gönderecekleri bir e-posta ile Başkanlığa bildirerek tespit talep edeceklerdir. Sistem üzerinde Başkanlık tarafından yapılacak kontrol sonucunda başarılı

**Versiyon : 1.2 21/22**

olduğu tespit edilenlere e-Fatura Uygulamasını entegrasyon yoluyla kullanma izni verilecektir.